*Biomed Application Developer's Course 6th October 2004*

# **Authentication and Authorization in LCG-2**

**Flavia DonnoSection Leader forLCG Experiment Integration and Support CERN IT** 

**EGEE is a project funded by the European Union under contract IST-2003-508833**

ecee **Enabling Grids for E-science in Europe** 

www.eu-egee.org

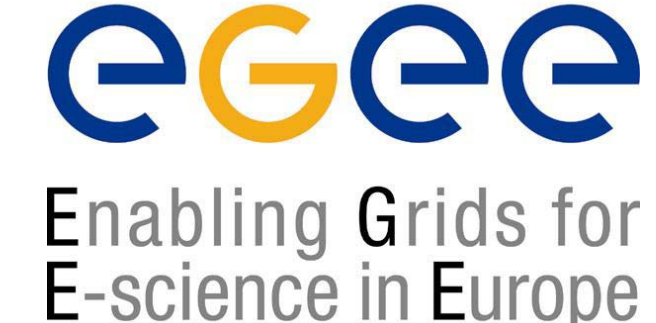

# **Goals of this module and Overview**

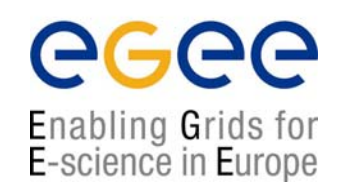

### *Describe … Describe …*

- $\bullet$ Security basics – Public/Private Keys in action
- $\bullet$ Use of Certificates
- •Importance of Certificate Authorities
- $\bullet$ Virtual Organizations
- $\bullet$ Main commands and Globus GSS-API

# **Introduction to Security**

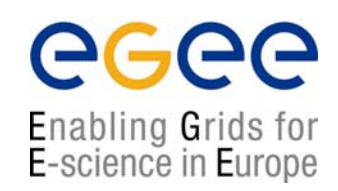

What aspects of security should we be concerned about?

- •Authentication (Identification)
- $\bullet$ Confidentiality (Privacy)
- $\bullet$ Integrity (non-Tampering)
- $\bullet$ Authorisation

Also

- $\bullet$ Accounting
- $\bullet$ **Delegation**
- •Non-Repudiation

# **Tools of the trade**

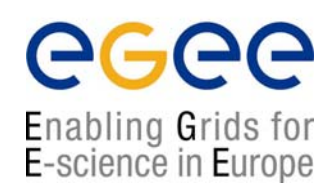

- $\bullet$  Encryption
	- • Secret "symmetric" key – both parties need to share the key (Kerberos)
		- DES, RC4
		- Comparatively efficient
	- Public/private key "asymmetric" 2 keys mathematically related
		- RSA, DSA
		- Slower
- $\bullet$  Oneway hash / message digest
	- MD5, SHA-1
	- Fast

The Grid Security Infrastructure (GSI) uses public key cryptography (also known as asymetric cryptography) as the basis for its functionality. GSI uses SSL/TLS

http://www-unix.globus.org/toolkit/docs/3.2/gsi/key/index.html

# **Encrypting for Confidentiality**

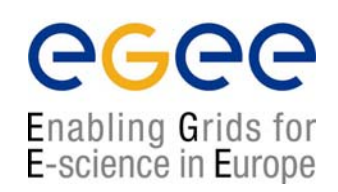

Sending a message using asymmetric keys

- 1.Encrypt message using Receiver's public key
- 2.Send encrypted message
- 3.Receiver decrypts message using own private key

Only someone with Receiver's private key can decrypt message

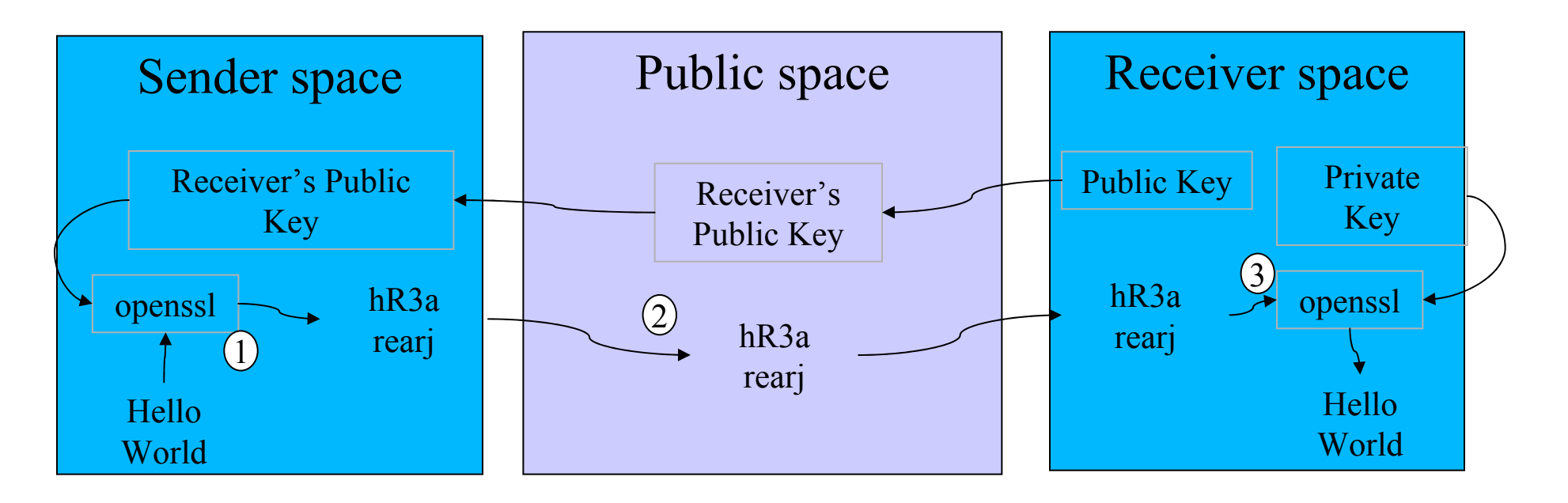

# **Signing for Authentication**

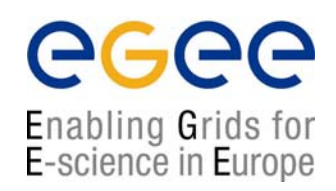

- 1.Encrypt message with Sender's private key.
- 2.Send encrypted message.
- 3.Message is readable by ANYONE with Sender's public key.
- 4.Receiver decrypts message with Sender's public key.

Receiver can be confident that only someone with Sender's private key could have sent the message.

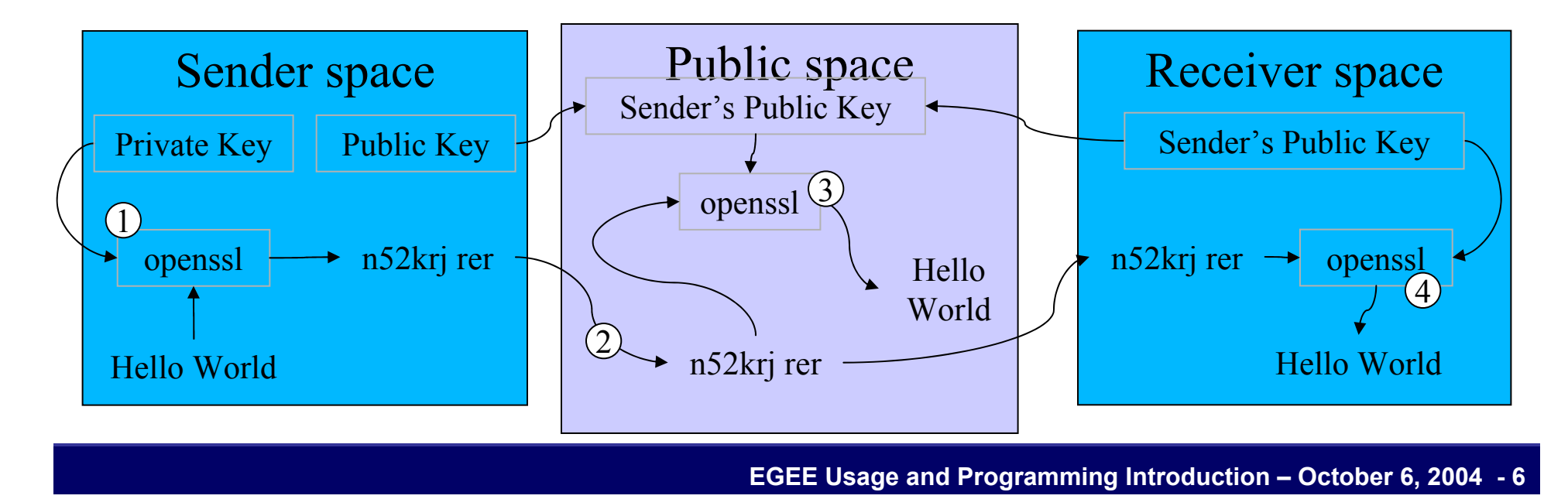

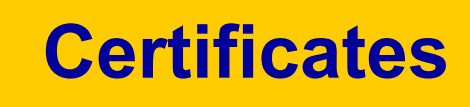

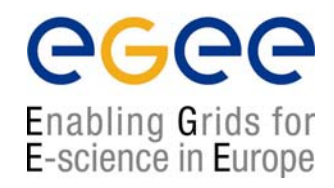

- $\bullet$  A statement from someone else (the Certificate Authority), that your public key (and hence your private key) is associated with your identity
- $\bullet$  A certificate can be checked if you have the public key of the party who signed it

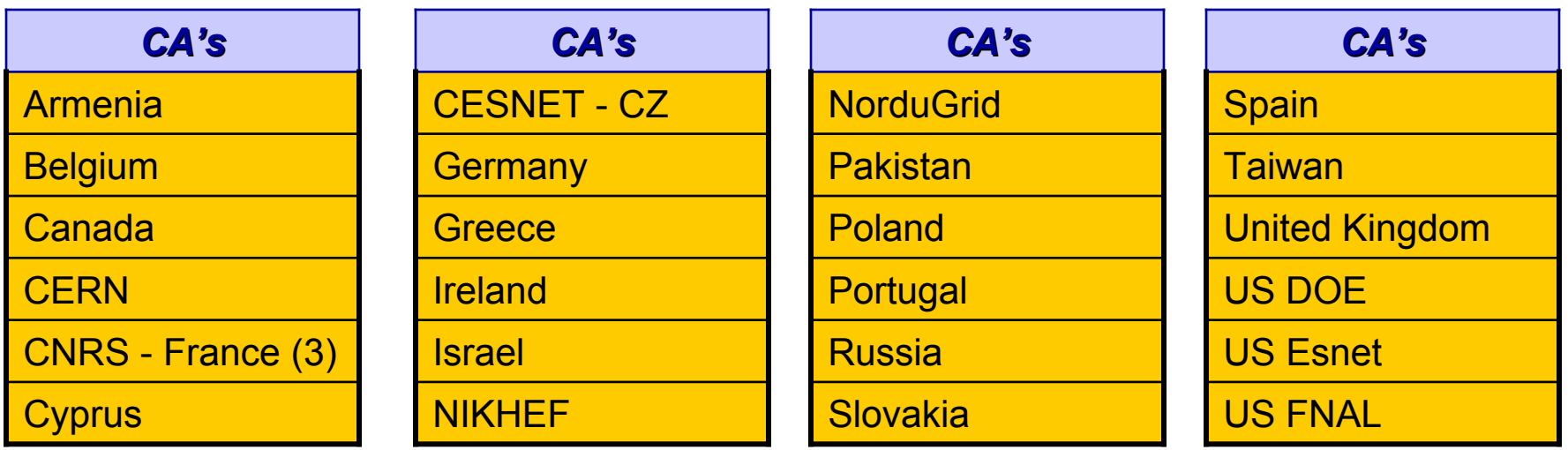

For a list of all EGEE CAs, please check: **https://lcg-registrar.cern.ch/pki\_certificates.html**

# **Certificate Authority**

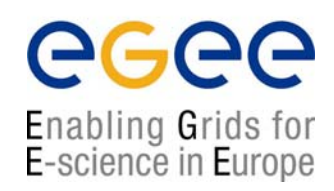

- $\bullet$ A Certificate Authority (CA) issues you your certificates.
- $\bullet$ By signing them it is able to vouch for you to third parties
- • In return for this service, you must provide appropriate documentary evidence of identity when you apply for a certificate through a Registration Authority (RA)

# **Certificate contents**

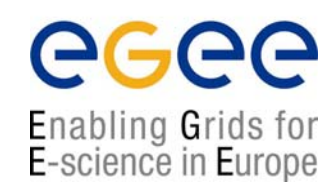

- $\bullet$  The certificate that you present to others contains:
	- Your distinguished name (DN)
	- Your public key
	- •The identity of the CA who issued the certificate
	- •Its expiry date
	- $\bullet$ Digital signature of the CA which issued it
- $\bullet$ Grid Services and Hosts can have certificates

# **Certificate contents**

Enabling Grids for E-science in Europe

You must have a valid certificate from a trusted CA!

- •Certificate Info: **grid-cert-info**
- • "login": **grid-proxy-init** short lifetime certificate: 24 hoursEnter PEM pass phrase:

...........................+++++

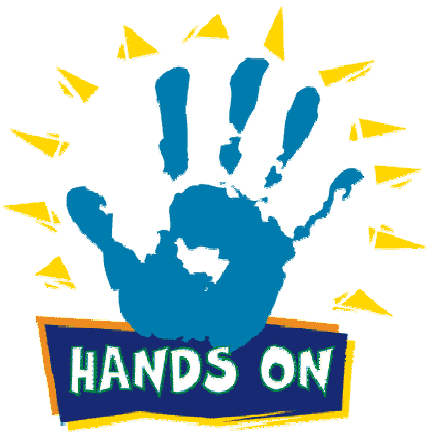

....................................+++++**openssl x509 –in /tmp/x509up\_u`id -u` -text**

- $\bullet$  checking the proxy: **grid-proxy-info -subject** /O=Grid/O=CERN/OU=cern.ch/CN=Flavia Donno/CN=proxy
- •"logout": **grid-proxy-destroy**
- -> use the grid services

# **Still on Certificates**

- •What kind of key does grid-cert-request generate ?
- • What is the openssl command to get details about a request ?
- $\bullet$ Check the following:
- **openssl rsa -in ~/.globus/userkey.pem –text**
- •What is X509 ? - Check:
- **openssl x509 –in ~/.globus/usercert.pem –text**
- $\bullet$ What is in:

**/etc/grid-security/certificates ?**

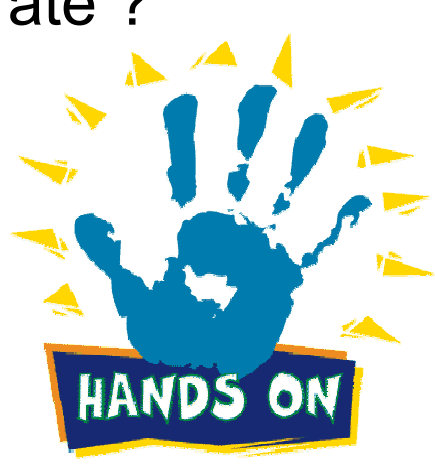

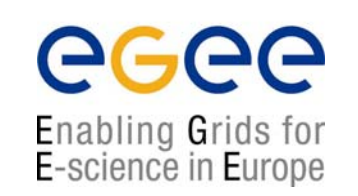

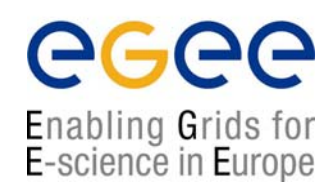

• A Virtual Organization identifies a group of people and/or resources that share the same working environment

• Access to certain resources is guaranteed only via registration to a specific VO. A list of supported VOs can be found here:

*https://lcg-registrar.cern.ch/virtual\_organization.html*

• Resources are configured to serve specific VOs

# **Authorization InformationThe role of a Virtual Organization**

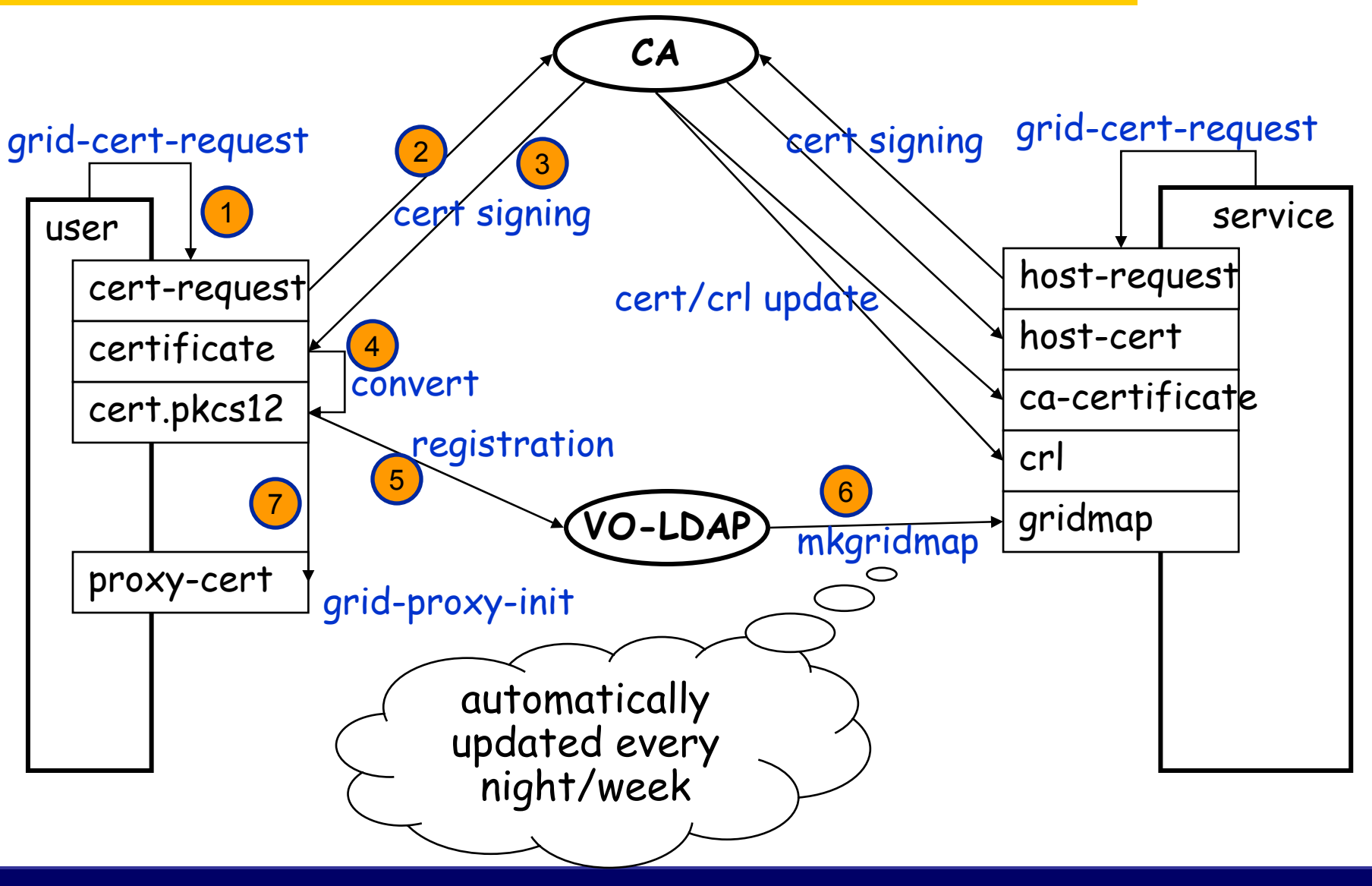

**EGEE Usage and Programming Introduction – October 6, 2004 - 13**

egee

Enabling Grids for E-science in Europe

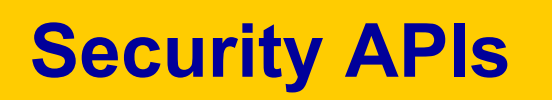

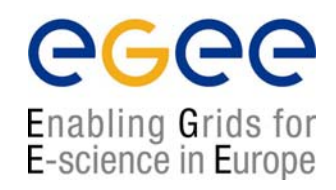

- For the moment no LCG/EGEE APIs
- Main Contribution comes from Globus. The GSS Assist code provides convenience functions for using the Globus GSS-API. – Poor documentation
- Technology dependent APIs: many GSS implementations
- Some development is under way. Check CHEP 2004:

http://indico.cern.ch/contributionDisplay.py?contribId=78&sessionId=23&confId=0

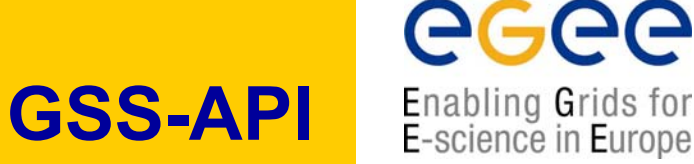

#### **STAGE ONE: CONTEXT ESTABLISHMENT**

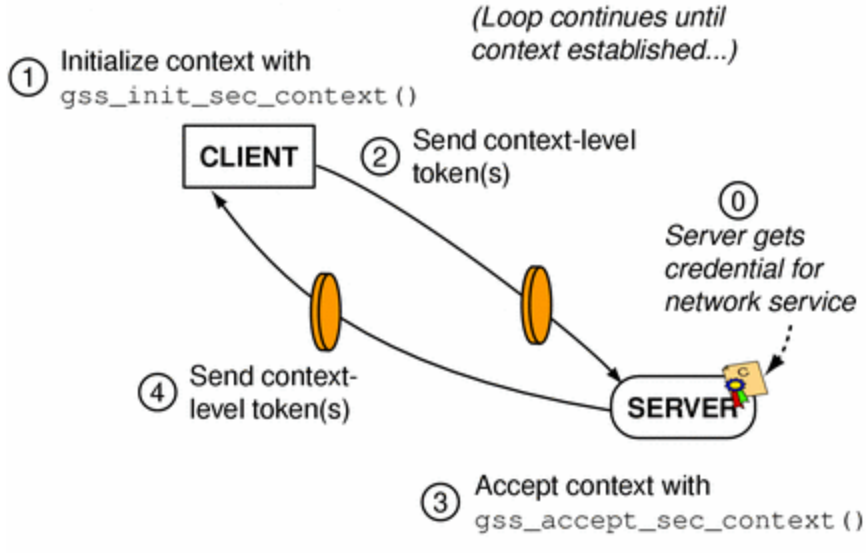

- •The client initiate a context and
- prepares a token for the server •The token is sent to the server
- •The server interprets the token and prepares a new one to be sent to the client
- •The token is sent to the client
- Iterate process until authentication process successes or fails

#### **STAGE TWO: DATA TRANSFER**

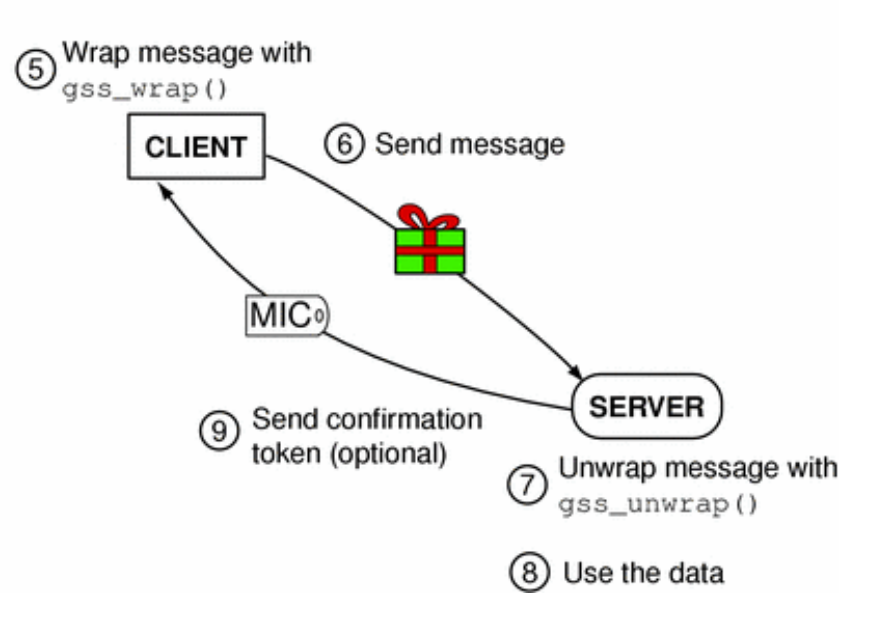

- •The client wraps a message for the server and sends it
- •The server receives the message and unwraps it
- The server sends a confirmation message to the client (MIC)
- •The client verifies the MIC

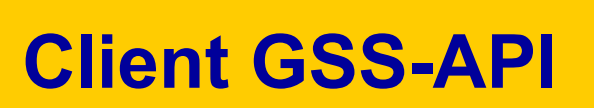

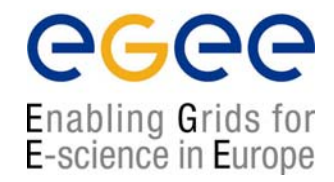

#### 1) Client can use default credentials or obtain new ones with:

### OM\_uint32 **gss\_acquire\_cred** (

OM uint32 **\*minor status,** OM uint32 **\*time\_rec**)

const gss\_name\_t **desired\_name, desired the principal** OM uint32 **time req,**  $\qquad \qquad \text{time}$  **time requested #time validity of credential** const gss OID set **desired mechs,**  $\mu$ ...suggest: to use default gss cred usage t **cred\_usage,** #how cred should be used gss cred id t **\*output cred handle,** #handler for generated cred. gss OID set **\*actual\_mechs,** #...suggest: use default

### <u>2) Import the name of the server into GSS-API internal format with:</u>

### OM\_uint32 *gss\_import\_name* (

OM uint32 **\*minor status,** 

gss name t **\*output name**) #imported name

const gss buffer t **input\_name\_buffer,** #name to be imported const gss OID **input\_name\_type,** #format of input buffer

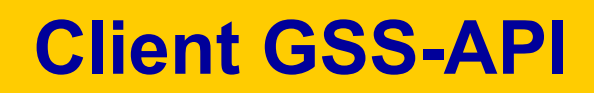

### 3) Initiate a context: **do**{

#### OM\_uint32 maj\_status = *gss\_init\_sec\_context* (

OM uint32 **\*minor\_status,** const gss\_cred\_id\_t **initiator\_cred\_handle**, #could also be def. cred. gss ctx id t **\*context handle**, #context handler returned const gss\_name\_t **target\_name**,  $\qquad$  #principal to connect to const gss OID **mech type**,  $\qquad$  **#mechanism (could be def.)** OM\_uint32 **req\_flags**, OM\_uint32 **time\_req**, Const gss\_channel\_bindings\_t **input\_chan\_bindings**, const gss\_buffer\_t **input\_token input\_token 2008** #token received gss OID **\*actual mech type,** gss buffer t **output token**, **herefore the sent** of the sent of the sent of the sent OM uint32 **\*ret flags**, OM\_uint32 **\*time\_rec)**

egee

Enabling Grids for E-science in Europe

#### → Send the token to the other party (how you do that is not a GSS-API issue)

} **while** (maj\_stat == GSS\_S\_CONTINUE\_NEEDED);

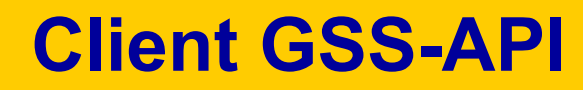

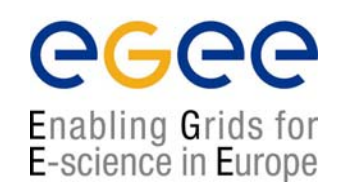

### 4) Once the context is established, encrypt the message to sent to the server :

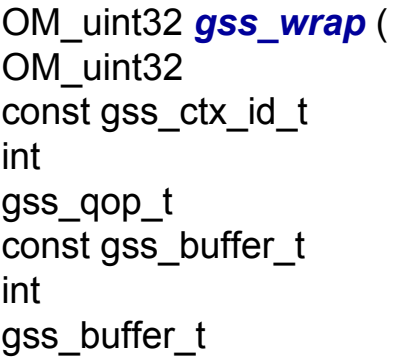

\*minor\_status, context handle, **gop\_req** #quality of protetion **input mess buffer,**  #input message int **\*conf\_state, output mess buffer** ) #encrypted message

**conf\_req\_flag, example 3** and **confidentiality & integrity** 

**→ Send the buffer (message) to the other party → Get the MIC from the other party** 

#### 5) Verify the MIC:

OM\_uint32 *gss\_verify\_mic* ( OM uint32 **\*minor status,** const gss\_ctx\_id\_t **context\_handle,** const gss\_buffer\_t **message\_buffer,** #message previously sent const gss\_buffer\_t **token\_buffer,**  $\qquad$  #received MIC gss\_qop\_t **qop\_state**) **example the state** and the state of protection

**EGEE Usage and Programming Introduction – October 6, 2004 - 18**

# **Server GSS-API**

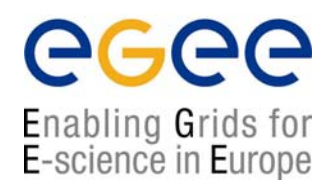

- 1) Server obtains credentials with **gss\_acquire\_cred** (can also use the default credentials)
- 2) Accept context:
- $\rightarrow$ *Get token from the client.*

```
do{ OM_uint32 maj_status = gss_accept_sec_context ( 
OM_uint32 *minor_status,
gss ctx id t *context_handle,
const gss_cred_id_t acceptor_cred_handle, \overline{a}const gss_buffer_t input_token_buffer, input_token_buffer,
const gss_channel_bindings_t input_chan_bindings, 
const gss_name_t *src_name,
gss OID *mech_type,
gss buffer t output_token, output_token,
OM_uint32 *ret_flags, \starret_flags,
OM_uint32 *time_req,
gss cred id t the set of the set of the set of the set of the set of the set of the set of the set of the set of the set of the set of the set of the set of the set of the set of the set of the set of the set of the set o
} while (maj_stat == GSS_S_CONTINUE_NEEDED);
```
# **Server GSS-API**

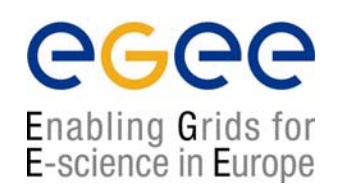

3) Once the context is established, get message from the client and **decrypt it:** 

### OM\_uint32 *gss\_unwrap* (

OM uint32 **\*minor status,** const gss\_ctx\_id\_t **context\_handle,** int **\*conf\_state,** gss\_qop\_t **\*qop\_state**)

const gss\_buffer\_t **input\_message\_buffer,** #wrapped message gss buffer t **output\_mess\_buffer,** #unwrapped message

4) Prepare a MIC to send back to the client:

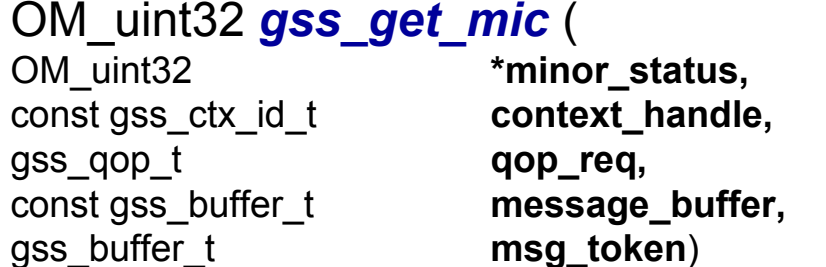

#message to be tagged #token with msg & its MIC

#### *-> Send the MIC (token) to the client*

*#include <gssapi.h> #include "globus\_gss\_assist.h" #include "gssapi\_openssl.h"*

```
void globus_print_error(
 globus_result_t error_result);
```
#### *int main()*

```
{
 […]
  /* Initialize variables */
```

```
token_ptr = GSS_C_NO_BUFFER;
init_context = GSS_C_NO_CONTEXT;
accept_context = GSS_C_NO_CONTEXT;
del_init_context = GSS_C_NO_CONTEXT;
del_accept_context = GSS_C_NO_CONTEXT;
delegated_cred = GSS_C_NO_CREDENTIAL;
accept_maj_stat = GSS_S_CONTINUE_NEEDED;
ret_flags = 0;
```
#### *[…]*

```
/* acquire the credential */
```

```
maj_stat = gss_acquire_cred(&min_stat,
              NULL,
              GSS_C_INDEFINITE,
              GSS_C_NO_OID_SET,
              GSS_C_BOTH,
              &cred_handle,
              NULL,
              NULL);
```
OM\_uint32 init\_maj\_stat; OM\_uint32 accept\_maj\_stat; OM uint32 maj\_stat; OM\_uint32 min\_stat; OM\_uint32 ret\_flags; OM\_uint32 time\_rec; gss\_buffer\_desc send\_tok; gss\_buffer\_desc recv\_tok; gss\_buffer\_desc \* token\_ptr;<br>gss\_buffer\_desc oid\_buffer: gss\_buffer\_desc gss\_buffer\_set\_desc oid\_buffers; gss\_buffer\_set\_t inquire\_buffers; gss\_OID mech\_type; gss\_OID\_set\_desc oid\_set; gss\_name\_t target\_name; qss\_ctx\_id\_t init\_context; gss ctx id t accept context; gss ctx id desc \* init context handle; gss\_ctx\_id\_t del\_init\_context; gss ctx id t del accept context; gss cred id t delegated cred;

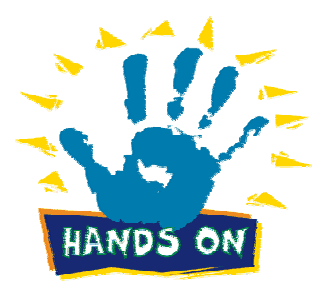

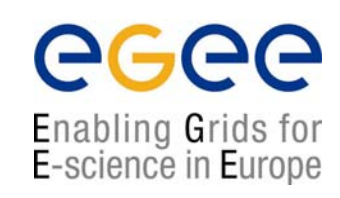

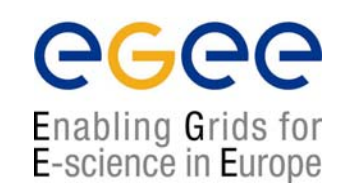

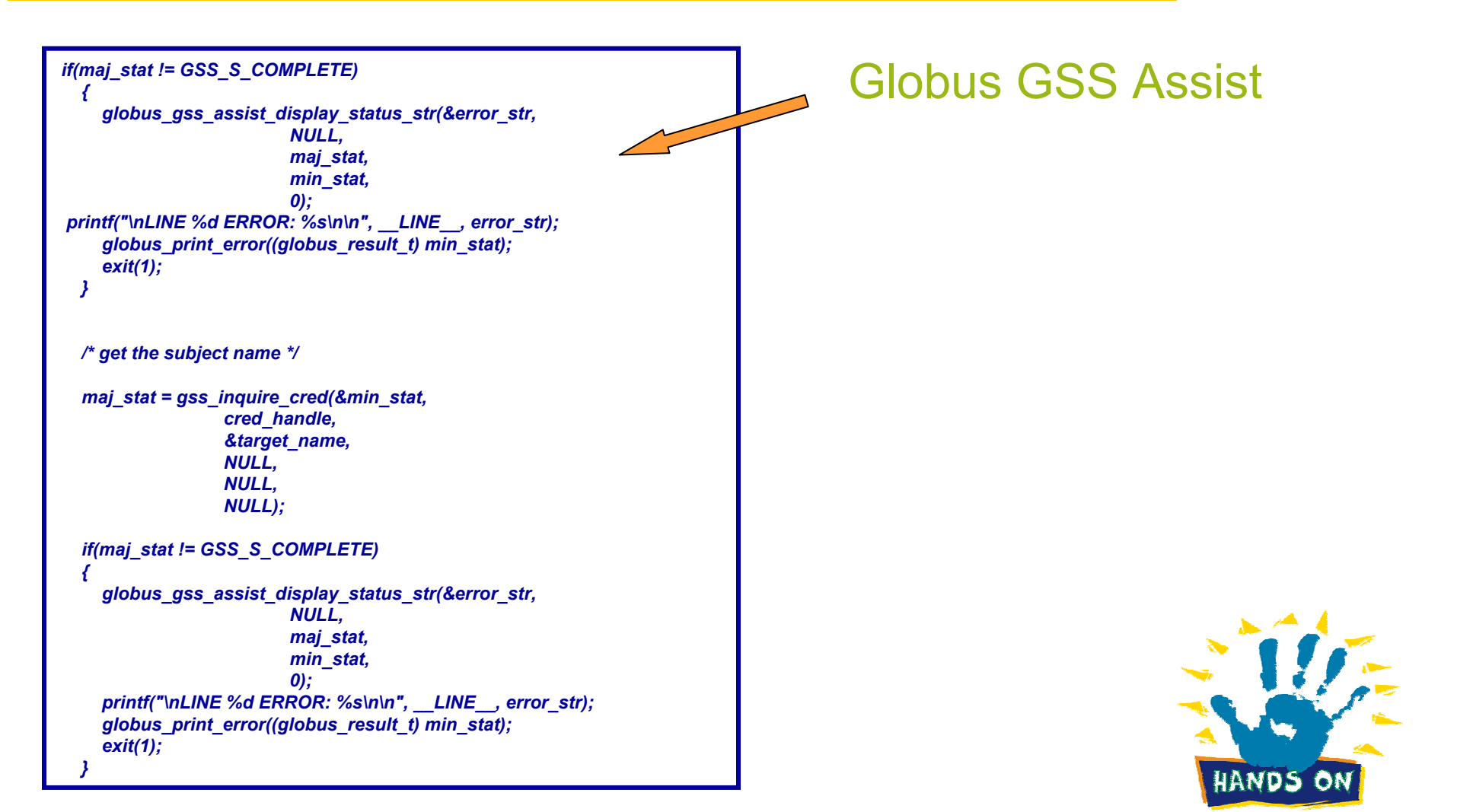

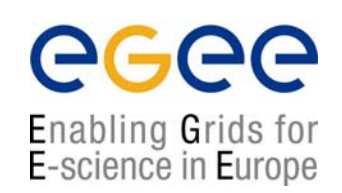

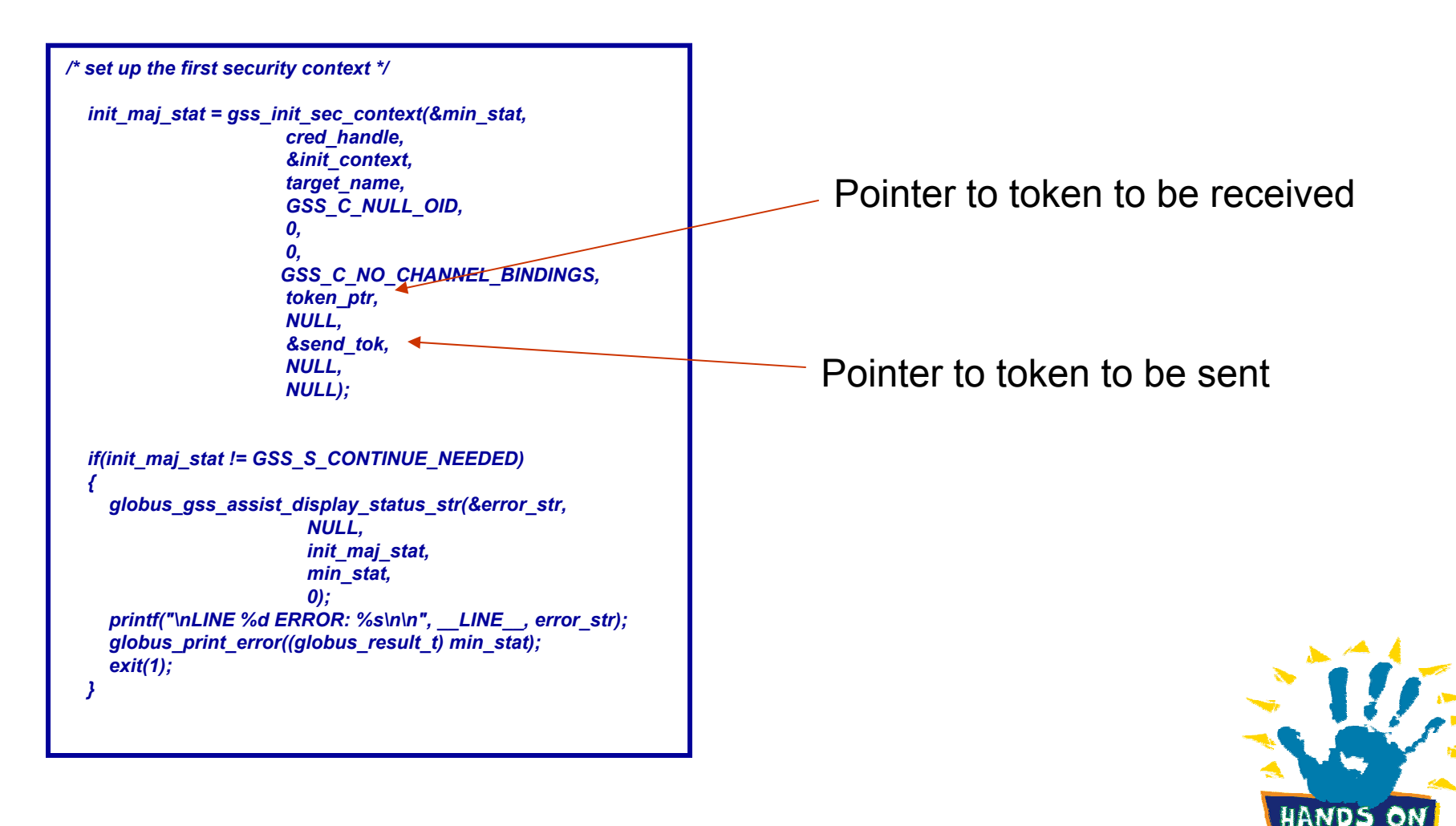

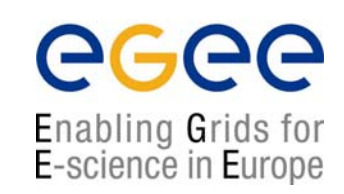

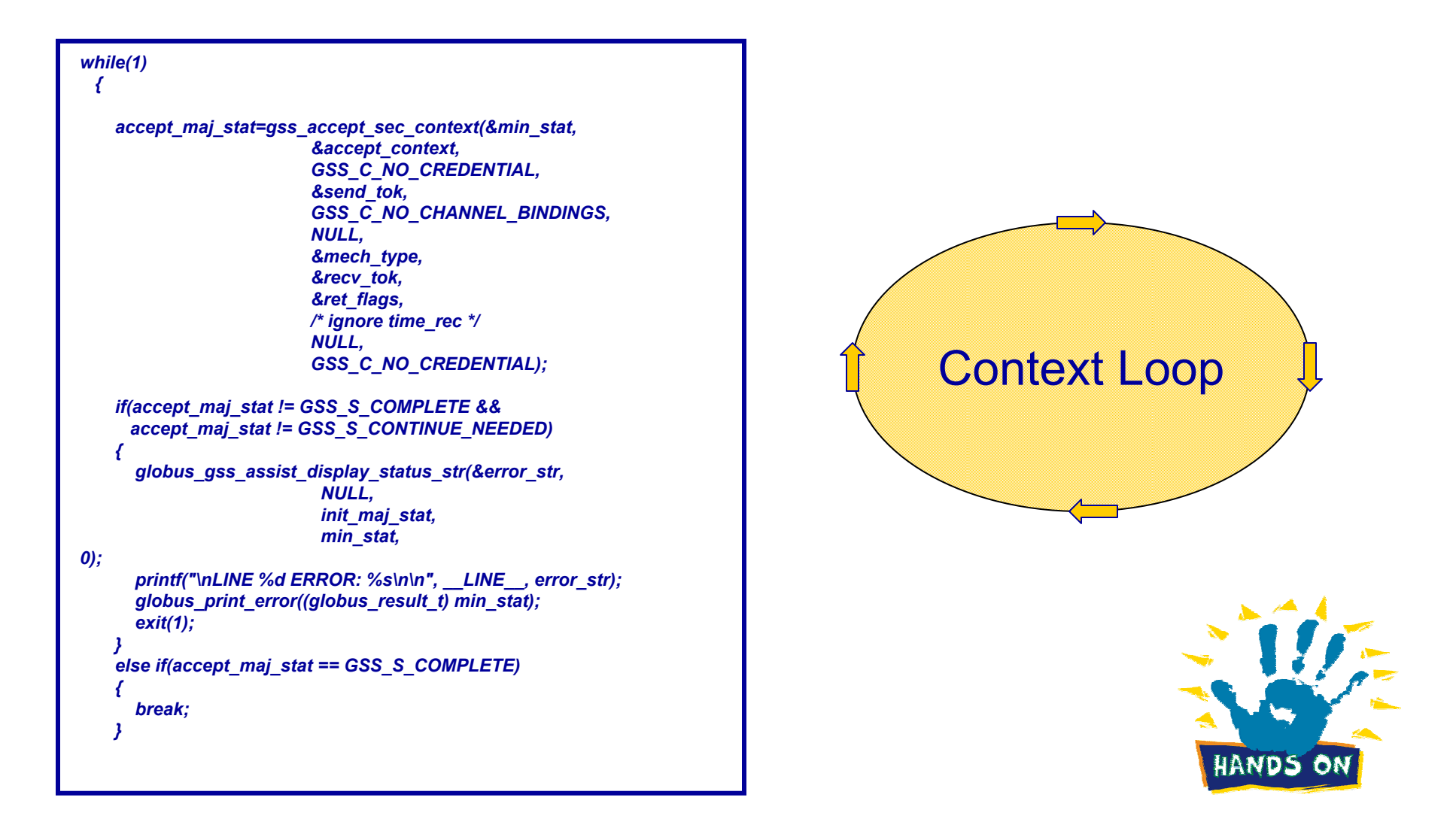

**EGEE Usage and Programming Introduction – October 6, 2004 - 24**

# egee Enabling Grids for<br>E-science in Europe

```
init_maj_stat = gss_init_sec_context(&min_stat,
                        GSS_C_NO_CREDENTIAL,
                        &init_context,
                        target_name,
                        GSS_C_NULL_OID,
                        0,
                        0,
                        GSS_C_NO_CHANNEL_BINDINGS,
                        &recv_tok,
                        NULL,
                        &send_tok,
                        NULL,
                        NULL);
    if(init_maj_stat != GSS_S_COMPLETE &&
     init_maj_stat != GSS_S_CONTINUE_NEEDED)
    {
      globus_gss_assist_display_status_str(&error_str,
                          NULL,
                          init_maj_stat,
                          min_stat,
                          0);
      printf("\nLINE %d ERROR: %s\n\n", __LINE__, error_str);
      globus_print_error((globus_result_t) min_stat);
      exit(1);
   }
 }
 printf("%s:%d: Successfully established initial security context\n",
     __FILE__,
     __LINE__);
```
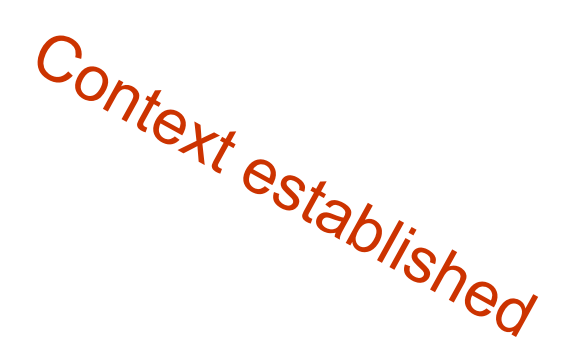

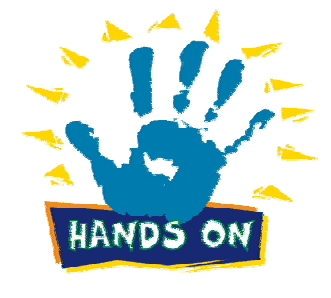

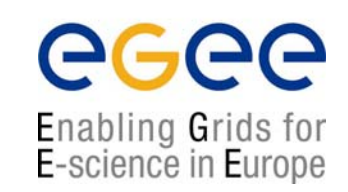

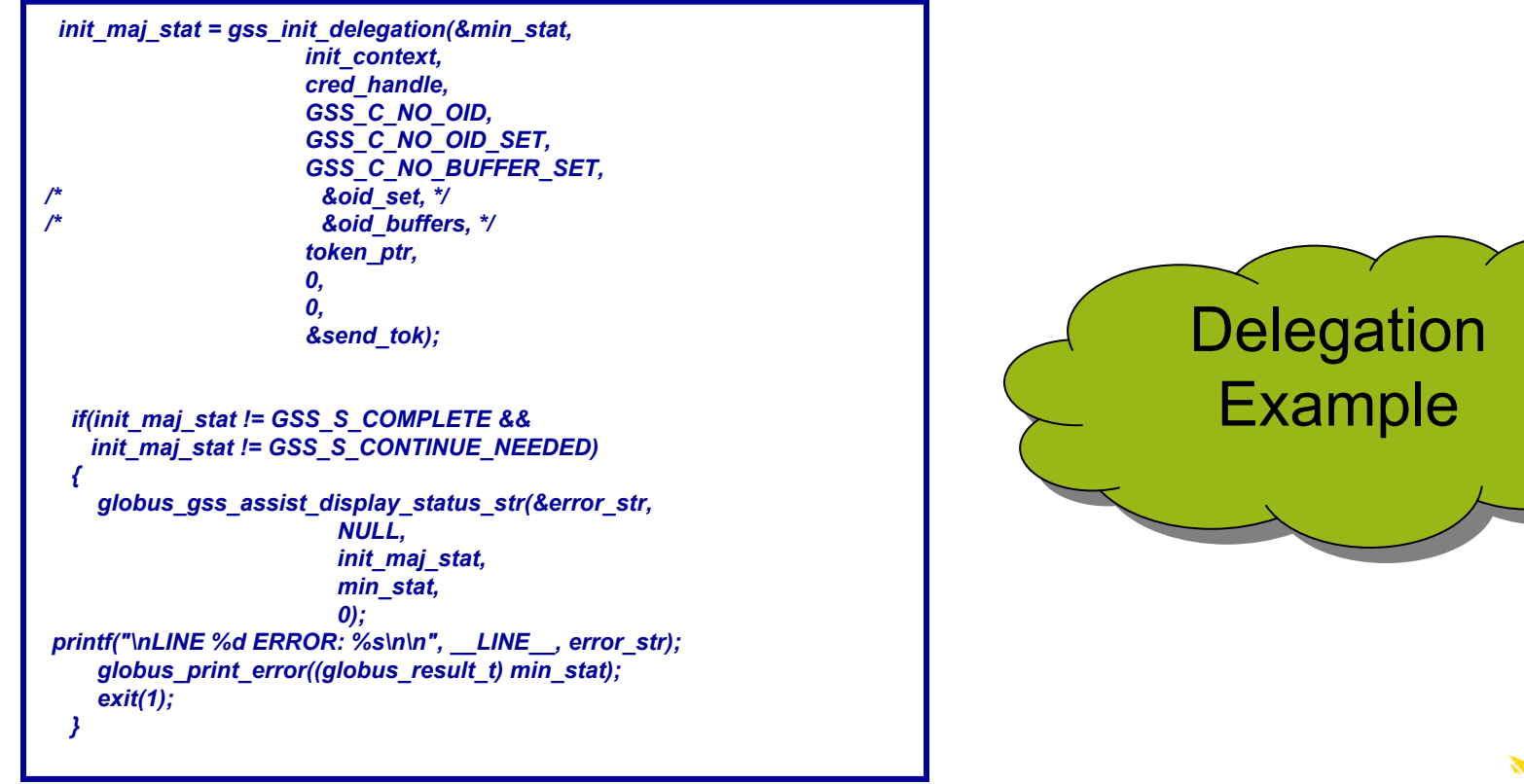

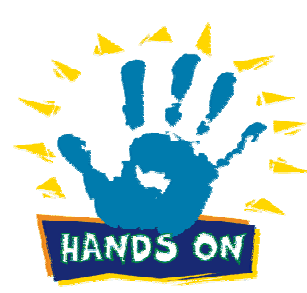

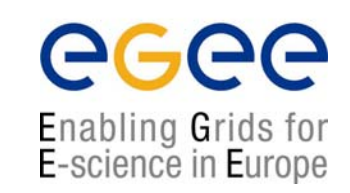

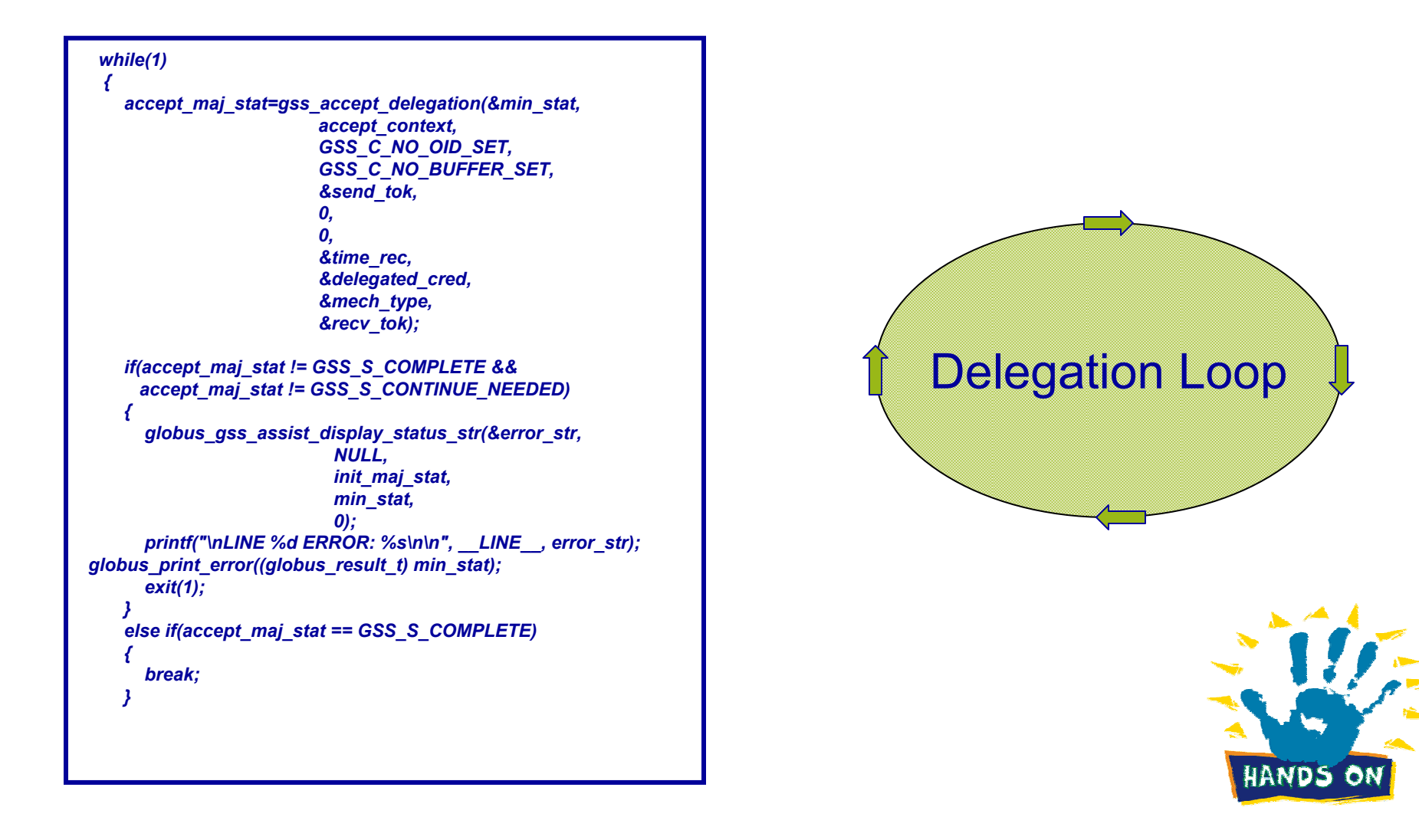

# egee Enabling Grids for<br>E-science in Europe

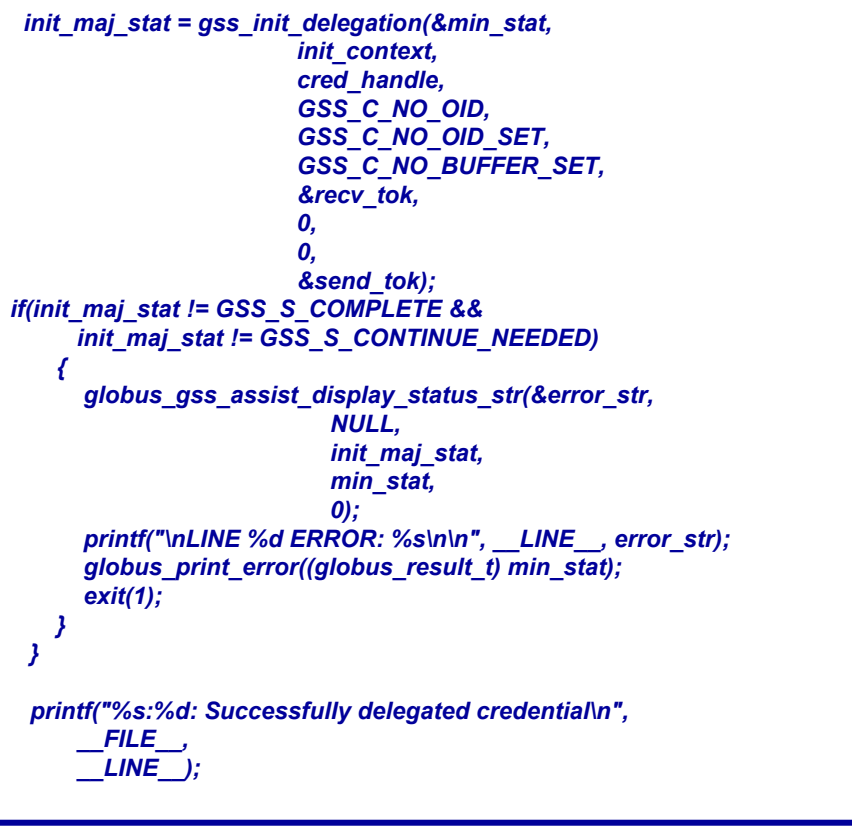

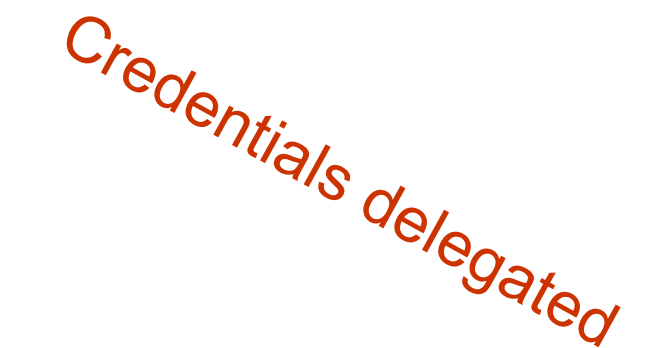

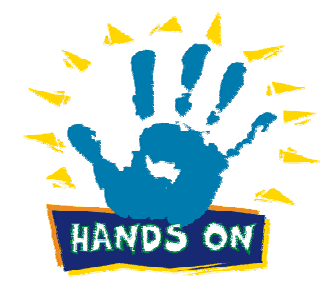

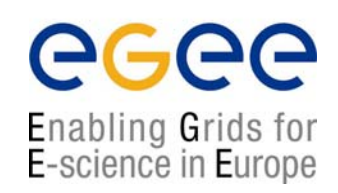

*/\* export and import the delegated credential \*/ /\* this can be done both to a buffer and to a file \*/*

*maj\_stat = gss\_export\_cred(&min\_stat, delegated\_cred, GSS\_C\_NO\_OID, 0, &send\_tok);*

*if(maj\_stat != GSS\_S\_COMPLETE) { globus\_gss\_assist\_display\_status\_str(&error\_str, NULL, init\_maj\_stat, min\_stat, 0); printf("\nLINE %d ERROR: %s\n\n", \_\_LINE\_\_, error\_str); globus\_print\_error((globus\_result\_t) min\_stat); exit(1); }*

To pass delegated credentials from one process to another

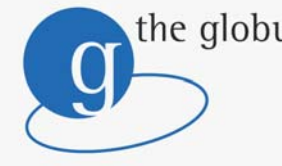

the globus alliance www.globus.org

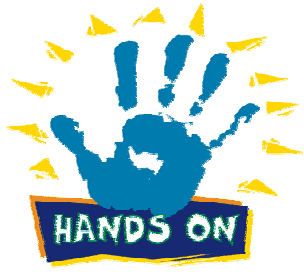

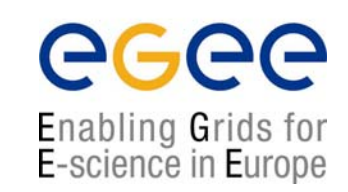

*maj\_stat = gss\_import\_cred(&min\_stat, &imported\_cred, GSS\_C\_NO\_OID, 0, &send\_tok, 0, &time\_rec); if(maj\_stat != GSS\_S\_COMPLETE) { globus\_gss\_assist\_display\_status\_str(&error\_str, NULL, init\_maj\_stat, min\_stat, 0); printf("\nLINE %d ERROR: %s\n\n", \_\_LINE\_\_, error\_str); globus\_print\_error((globus\_result\_t) min\_stat); exit(1); } printf("%s:%d: Successfully exported/imported the delegated credential\n", \_\_FILE\_\_, \_\_LINE\_\_);*

## To pass delegated credentials from one process to another

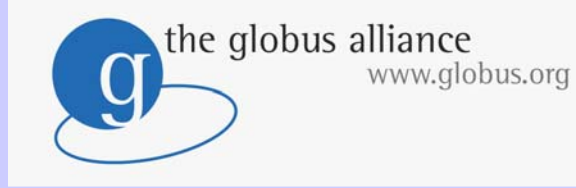

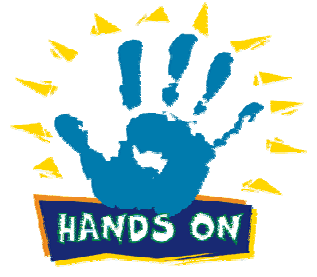

http://www.gridforum.org/documents/GWD-I-E/GFD-E.024.pdf

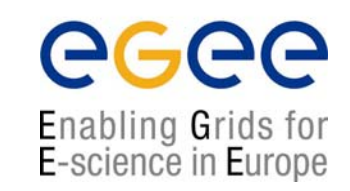

*/\* set up another security context using the delegated credential \*/ init\_maj\_stat = gss\_init\_sec\_context(&min\_stat, imported\_cred, &del\_init\_context, target\_name, GSS\_C\_NULL\_OID, 0, 0, GSS\_C\_NO\_CHANNEL\_BINDINGS, token\_ptr, NULL, &send\_tok, NULL, NULL); if(init\_maj\_stat != GSS\_S\_COMPLETE && init\_maj\_stat != GSS\_S\_CONTINUE\_NEEDED) { globus\_gss\_assist\_display\_status\_str(&error\_str, NULL, init\_maj\_stat, min\_stat, 0); printf("\nLINE %d ERROR: %s\n\n", \_\_LINE\_\_, error\_str); globus\_print\_error((globus\_result\_t) min\_stat); exit(1); }*

Establish a secondSecurity context Using delegated credentials

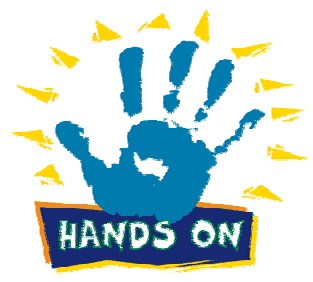

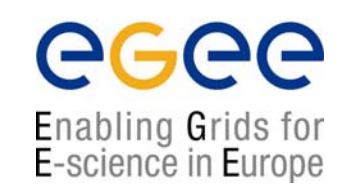

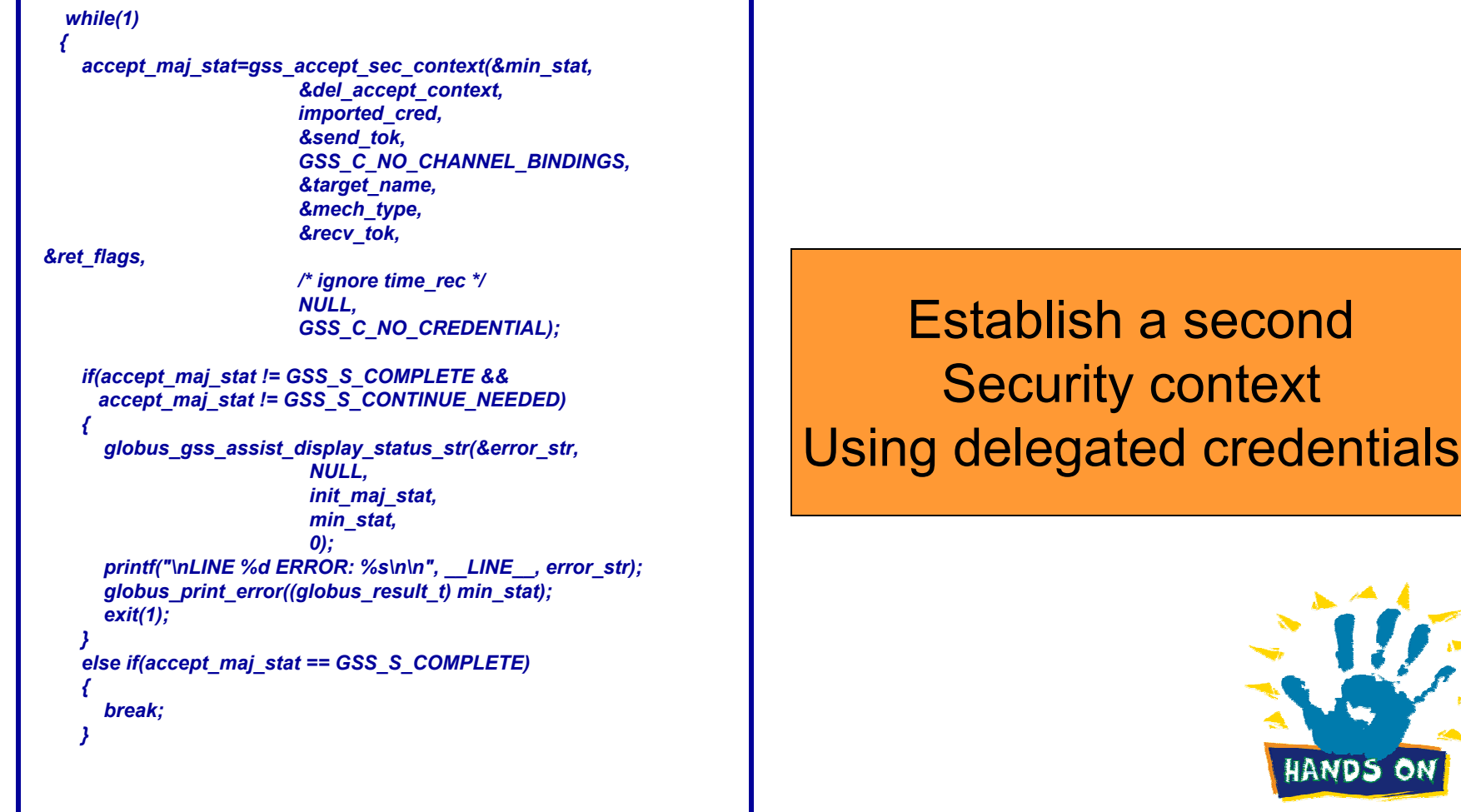

**NDS** 

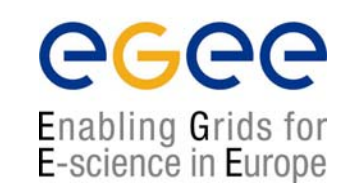

```
init_maj_stat = gss_init_sec_context(&min_stat,
                      imported_cred,
                      &del_init_context,
                      target_name,
                      GSS_C_NULL_OID,
                      0,
                      0,
                      GSS_C_NO_CHANNEL_BINDINGS,
                      &recv_tok,
                      NULL,
                      &send_tok,
                      NULL,
                      NULL);
    if(init_maj_stat != GSS_S_COMPLETE &&
     init_maj_stat != GSS_S_CONTINUE_NEEDED)
    {
      globus_gss_assist_display_status_str(&error_str,
                        NULL,
                        init_maj_stat,
                        min_stat,
                        0);
printf("\nLINE %d ERROR: %s\n\n", __LINE__, error_str);
      globus_print_error((globus_result_t) min_stat);
      exit(1);
    }
 }
  /* got sec context based on delegated cred now */
  printf("%s:%d: Successfully established security context with delegated 
credential\n",
       __FILE__,
       __LINE__); 
                                                                              Establish a secondSecurity context
                                                                    Using delegated credentials
```
**EGEE Usage and Programming Introduction – October 6, 2004 - 33**

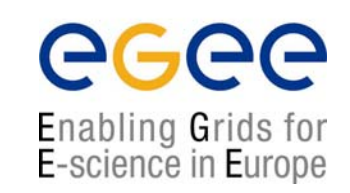

HANDS ON

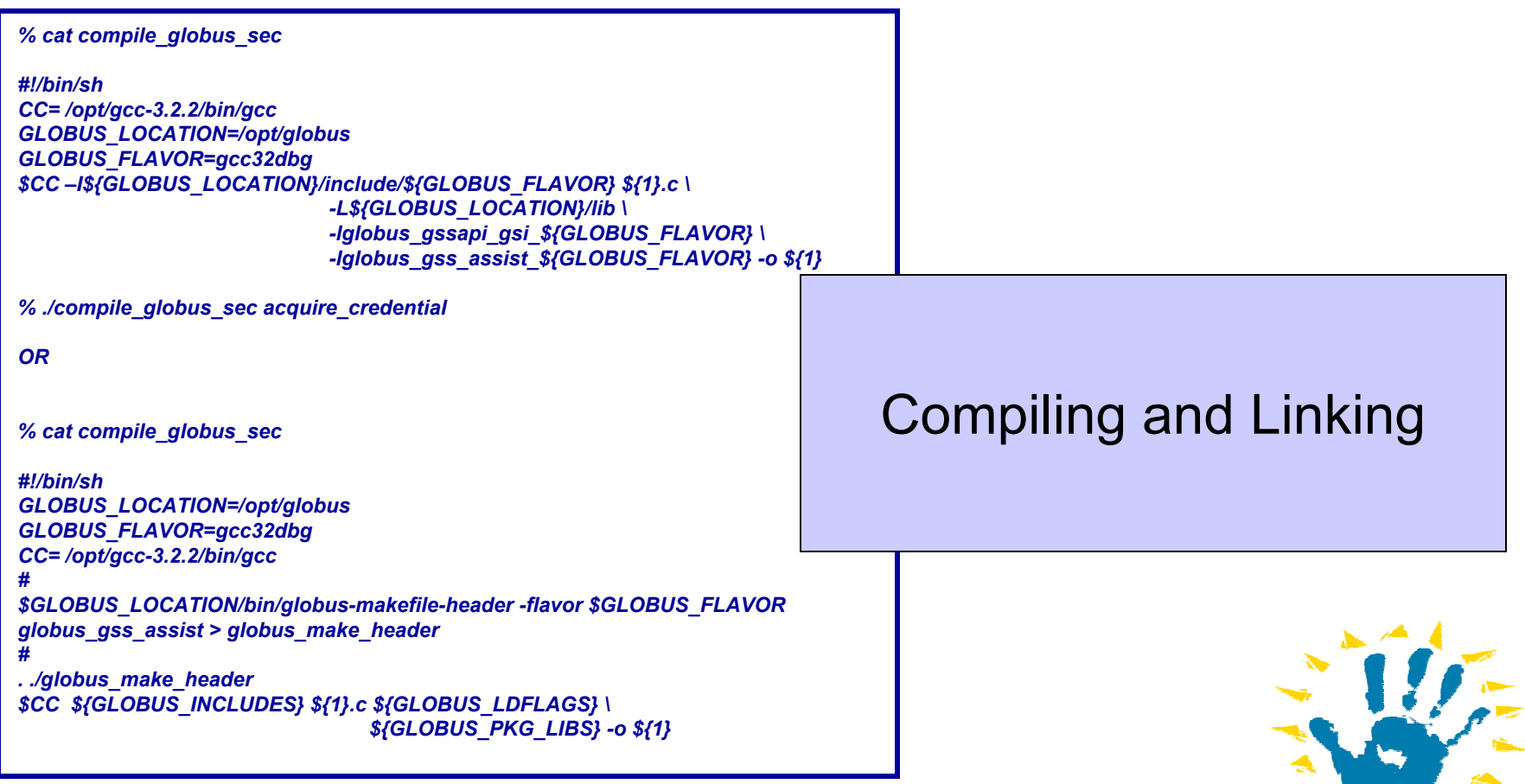

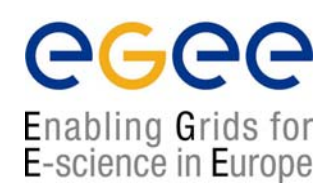

### **Grid**

- LCG Security: http://proj-lcg-security.web.cern.ch/proj-lcg-security/
- •Globus Security: http://www.globus.org/security/

### **Background Background**

- GGF Security: http://www.gridforum.org/security/
- GSS-API: http://www.faqs.org/faqs/kerberos-faq/general/section-84.html
- IETF PKIX charter: http://www.ietf.org/html.charters/pkix-charter.html
- PKCS: http://www.rsasecurity.com/rsalabs/pkcs/index.html